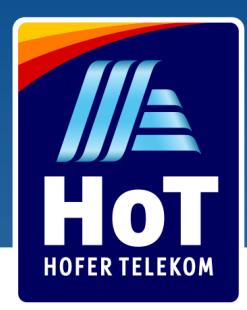

## APN Einstellungen für iOS (iPhone, iPad):

Die APN-Einstellungen finden Sie unter:<br>Finatellungsen Makilea Natan Makilea Poternatzwerk Einstellungen > Mobiles Netz > Mobiles Datennetzwerk.<br>.

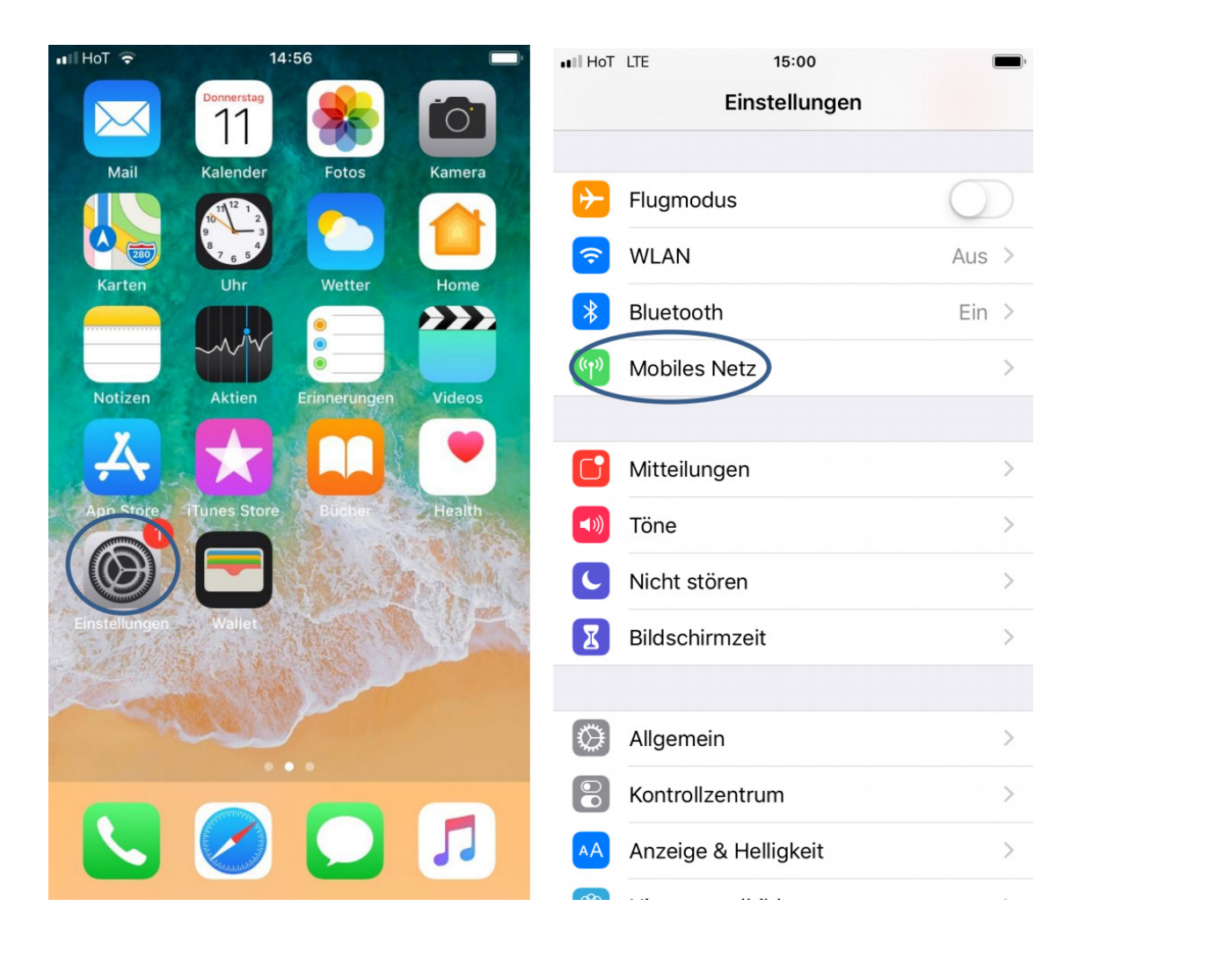

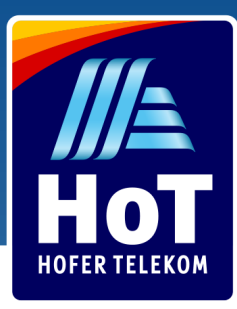

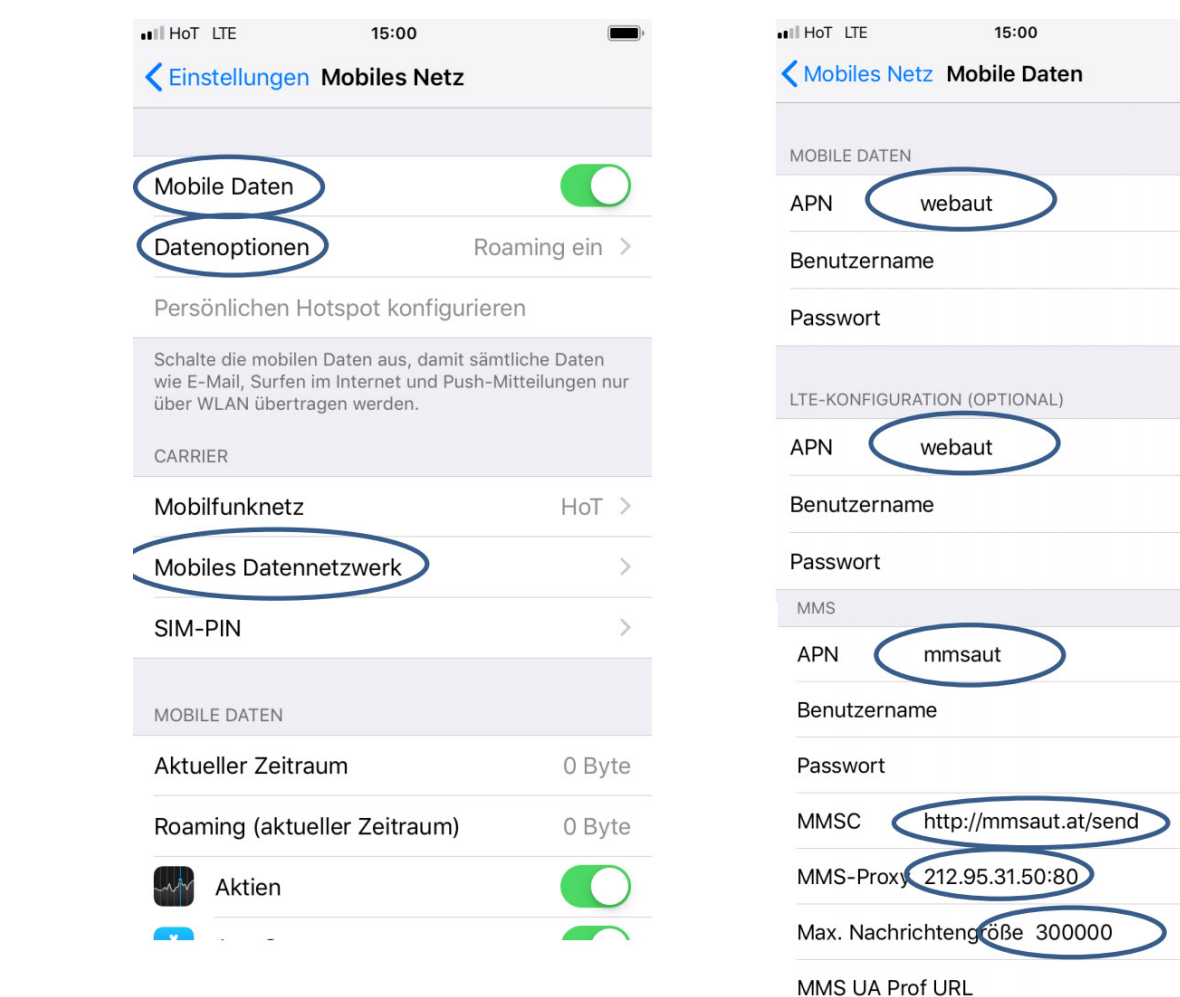

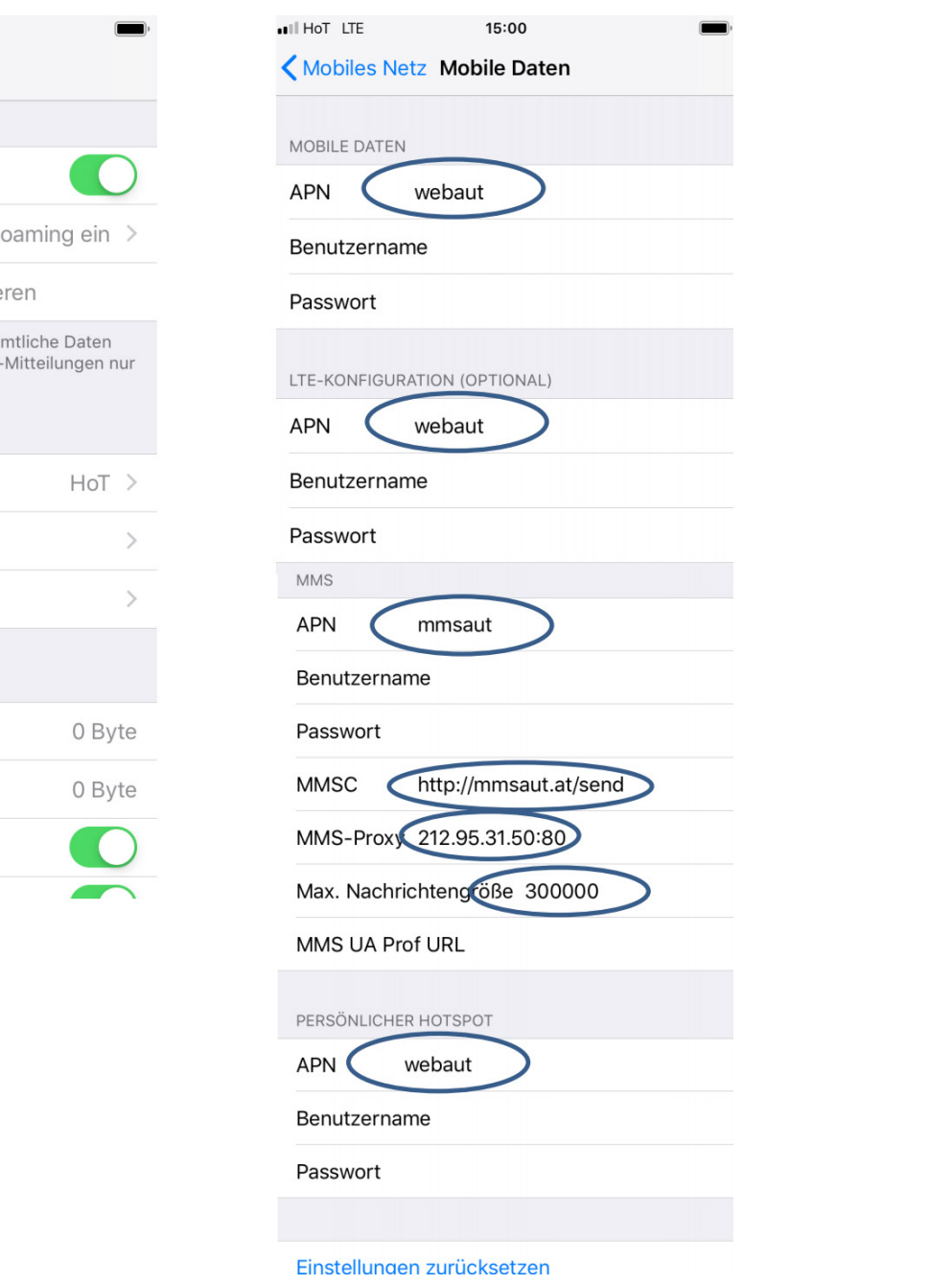

Wenn Sie LTE nutzen möchten, dann muss der APN für LTE eingegeben werden (ab iPhone 5 und iPad 4). Außerdem muss unter "Einstellungen-Mobiles NetzDatenoptionen" bei "Sprache und Daten LTE aktiviert werden.

Wenn Sie die Funktion "persönlicher Hotspot"nutzen wollen, hinterlegen Sie "webaut" als APN beim persönspot. Den personlichen Hotspot konnen Sie dann direkt in den Einstellungen unter "Personlicher".<br>. Hotspot" einschalten oder ausschalten. **!** lichen Hotspot. Den persönlichen Hotspot können Sie dann direkt in den Einstellungen unter "Persönlicher